# Quick Start Guide

APX Series Access Points

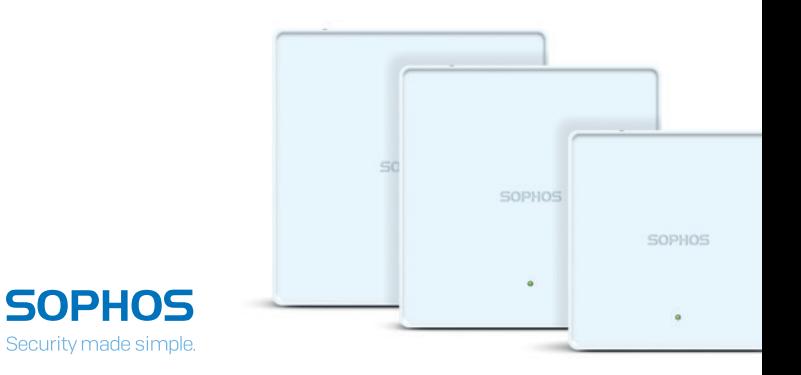

#### For more information about your device, scan the QR code or visit [www.sophos.com/get-started-ap](http://www.sophos.com/get-started-ap)

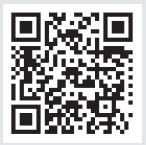

# 1. Before Deploying

Congratulations on the purchase of your Sophos APX Series access point. This Quick Start Guide provides you with instructions to connect the access point and do the initial configuration.

Before you begin, please make sure that you have access to one of the following products which include the Sophos wireless controller needed to manage your Sophos access point:

- **Sophos Wireless (Sophos Central managed)**
- $\cdot$  Sophos SG UTM\*
- **Sophos XG Firewall\***

Please ensure you have a valid license for one of the above products.

To power and connect your access point you will need to have either a PoE injector (available as an accessory from your Sophos partner) or a PoE switch plus an RJ45 Ethernet cable.

<sup>\*</sup> Please check<https://community.sophos.com/kb/en-us/124444#Sophos Access Points> for availablity

## What is included in the box

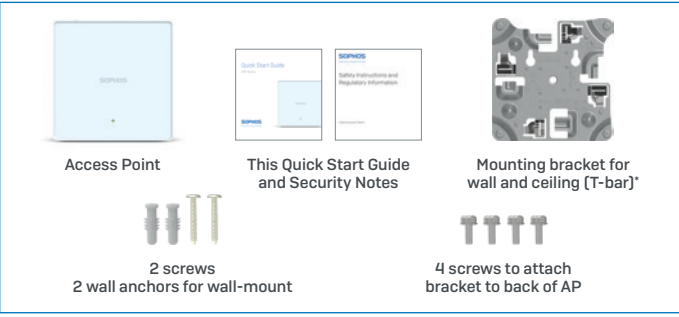

### Device Images\* : Front and Back

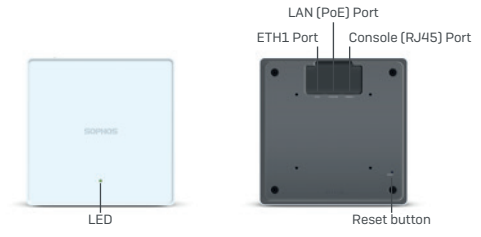

\* Supports 15/16", 9/16", 3/8" ceiling tracks

\*\* The displayed image is of APX 740 device. Other APX models may vary slightly.

Quick Start Guide APX Series Access Points 2

# 2. Mounting and Connection

For instructions on how to mount your access point, please see the Operating Instructions under [www.sophos.com/get-started-ap](https://www.sophos.com/get-started-ap)

Connect the LAN (PoE) port of the access point to a PoE switch or PoE injector using an RJ45 Ethernet cable.

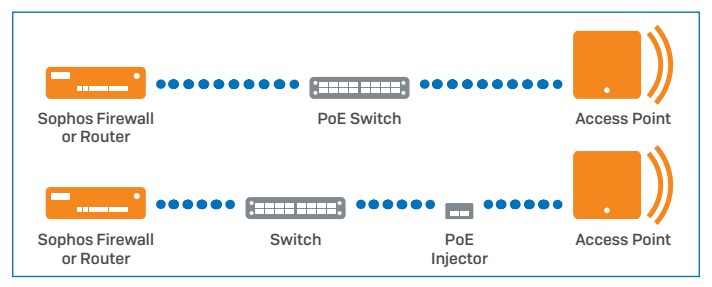

The access point will now boot and try to receive an IP address via DHCP (either from the Sophos firewall/UTM or another DHCP server in your network).

After successfully receiving an IP address, the access point attempts to communicate with either the Sophos firewall/UTM or Sophos Central. In order to do so, the firewall needs to either be the default gateway of the access points or be on the default route (most likely your route to the internet).

Whilst waiting for DHCP and searching for the wireless controller, the access point status LED will show its current state (please see the following table).

# 3. Configuration

After successful connection to the wireless controller the status LED turns to solid green. The access point is now ready to be managed.

Please refer to the documentation of your Sophos firewall/UTM or the Sophos Central online help to start the configuration of your access point.

## 4. LED Status

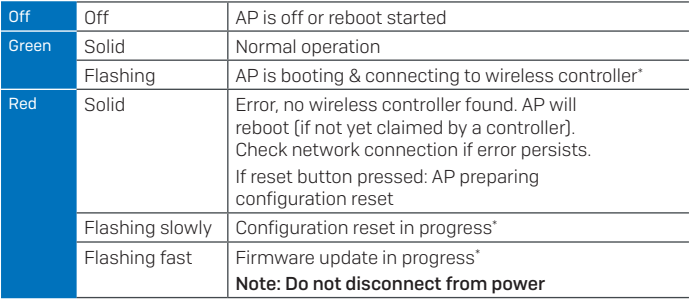

\* Your AP should recover from this state after a maximum of 5 minutes.

Quick Start Guide APX Series Access Points

# 5. Access Point Reboot & Reset Reboot with current image and configuration

- 1. Press reset button
- 2. Release reset button
- 3. AP reboots (LED will go off, then will turn to solid green)

## Reboot with current image and clear configuration

- 1. Press and hold reset button
- 2. AP reboots (LED will go off and then switch to green briefly)
- 3. LED will turn solid red for 5 sec. You can still cancel the configuration clearance process by releasing the reset button before the LED starts blinking
- 4. LED will blink red (configuration will be cleared)
- 5. Release reset button
- 6. AP reboots with factory default settings

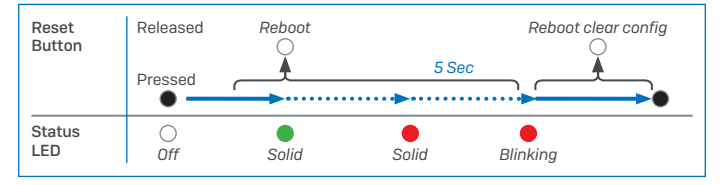

# 6. Support and Documentation

For more information and technical support, please visit [www.sophos.com/en-us/support](http://www.sophos.com/en-us/support) or contact your local Sophos reseller. Für weitere Informationen zu Ihrer Appliance scannen Sie den QR-Code oder gehen Sie auf [www.sophos.com/get-started-ap](http://www.sophos.com/get-started-ap)

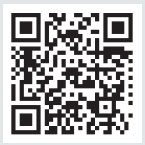

# 1. Vorbereitung

Herzlichen Glückwunsch zum Kauf Ihres Sophos APX Access Points. In dieser Schnellstartanleitung erhalten Sie Anweisungen dazu, wie Sie den Access Point anschließen und die Anfangskonfiguration vornehmen.

Bevor Sie beginnen, stellen Sie bitte sicher, dass Sie Zugriff auf eines der folgenden Produkte mit Sophos Wireless Controller haben. Der Controller ist für die Verwaltung Ihres Sophos Access Points erforderlich:

- **Sophos Wireless (Verwaltung über Sophos Central)**
- $\cdot$  Sophos SG UTM\*
- **Sophos XG Firewall\***

Bitte stellen Sie zudem sicher, dass Sie über eine gültige Lizenz für eines der oben genannten Produkte verfügen.

Für die Stromversorgung und den Anschluss Ihres Access Points benötigen Sie entweder einen PoE-Injektor (als Zubehörteil bei Ihrem Sophos Partner erhältlich) oder einen PoE-Switch und ein RJ45-Ethernet-Kabel.

#### Kurzanleitung APX Serie

<sup>\*</sup> Auf der Seite<https://community.sophos.com/kb/en-us/124444#Sophos Access Points> finden Sie Informationen zur Verfügbarkeit der Access Points

### Im Paket inbegriffen

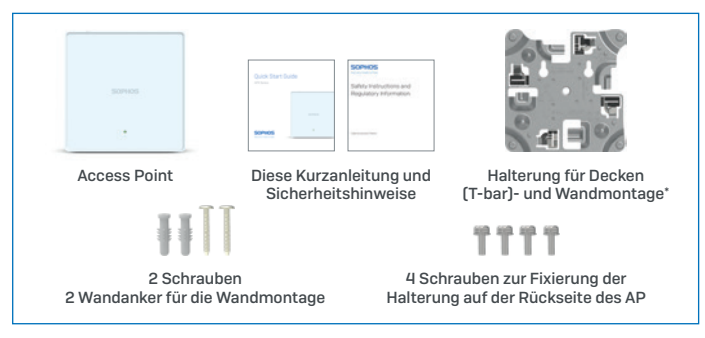

### Abbildungen der Appliance\* : Vorder- und Rückseite

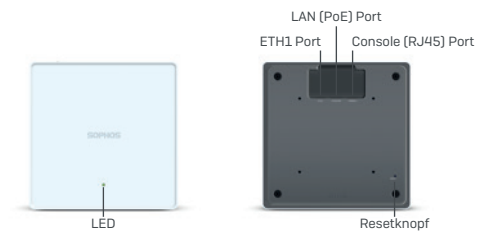

\* Für Deckenschienen mit 15/16", 9/16", 3/8"

\*\* Das Bild zeigt einen APX 740. Andere APX-Modelle können leicht abweichen.

# 2. Montage und Anschluss

Informationen zur Montage Ihres Access Points finden Sie in der Betriebsanleitung unter [www.sophos.com/get-started-ap](https://www.sophos.com/get-started-ap)

Verbinden Sie den LAN-Anschluss (PoE) Ihres Access Points über ein RJ45-Ethernet-Kabel mit einem PoE-Switch oder PoE-Injektor.

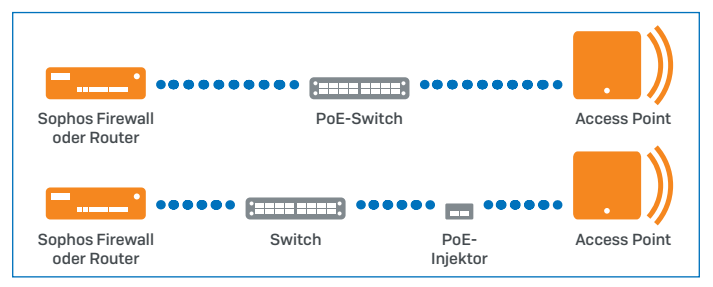

Der Access Point fährt hoch und versucht, eine IP-Adresse über DHCP zu erhalten (entweder von der Sophos Firewall/UTM oder einem anderen DHCP-Server in Ihrem Netzwerk).

Nach erfolgreichem Erhalt einer IP-Adresse startet der Access Point einen Kommunikationsversuch mit entweder der Sophos Firewall/UTM oder Sophos Central. Hierfür muss die Firewall entweder der Standard-Gateway der Access Points sein oder sich auf der Standard-Route befinden (sehr wahrscheinlich Ihre Verbindung zum Internet).

Während der Access Point auf die Antwort des DHCP-Server wartet und nach dem Wireless Controller sucht, zeigt die Status-LED des Access Points seinen aktuellen Zustand an (siehe nachfolgende Tabelle).

#### Kurzanleitung APX Serie

# 3. Konfiguration

Nach erfolgreicher Verbindung mit dem Wireless Controller leuchtet die Status-LED konstant grün auf. Der Access Point kann nun verwaltet werden.

Bitte lesen Sie die Dokumentation Ihrer Sophos Firewall/UTM oder die Online-Hilfe für Sophos Central, um Ihren Access Point zu konfigurieren.

### 4. LED Status

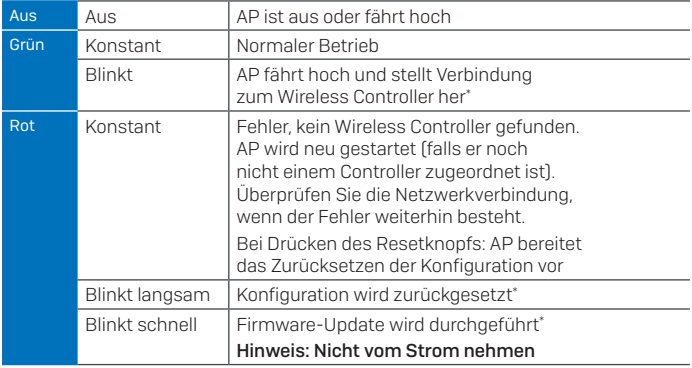

\* Der AP sollte maximal 5 Minuten in diesem Zustand verbleiben.

# 5. Neustart und Zurücksetzen des Access Points Neustart mit und aktueller Konfiguration

- 1. Resetknopf drücken
- 2. Resetknopf loslassen
- 3. AP startet neu (LED schaltet sich ab und leuchtet anschließend konstant grün auf)

### Neustart mit gelöschter Konfiguration

- 1. Resetknopf drücken und gedrückt halten
- 2. AP startet neu (LED schaltet sich ab und leuchtet dann kurz grün auf)
- 3. LED leuchtet für 5 Sek. konstant rot auf. Um das Löschen der Konfiguration vorzeitig abzubrechen, lassen Sie den Resetknopf los, bevor die LED zu blinken beginnt.
- 4. LED blinkt rot auf (Konfiguration wird gelöscht)
- 5. Resetknopf los lassen
- 6. AP startet neu mit den Werkseinstellungen

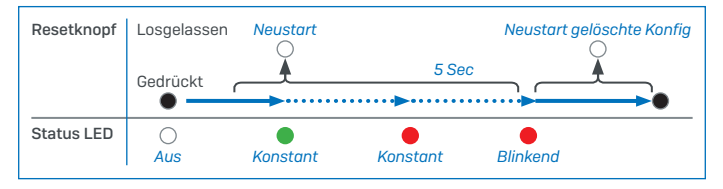

# 6. Support und Dokumentation

Weitere Informationen und technischen Support erhalten Sie unter [www.sophos.com/de-de/support.](http://www.sophos.com/de-de/support) Oder kontaktieren Sie Ihren Sophos Vertriebspartner vor Ort.

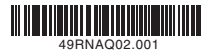

Sales DACH (Deutschland, Österreich, Schweiz) Tel.: +49 (0) 611 585 8-0 Tel.: +49 (0) 721 255 16-0 E-Mail: sales@sophos.de

Japan Sales Tel.: +81 3 3568 7550 Email: sales@sophos.co.jp

United Kingdom Sales Tel.: +44 (0)8447 671131 Email: sales@sophos.com China Sales Tel.: +86-10-6567 5820 Email: sales@sophos.co.jp

North American Sales Toll Free: 1-866-866-2802 Email: nasales@sophos.com

Shanghai Sales Tel.: +86-21-32517160 Email: sales@sophos.co.jp

Australia and New Zealand Sales Tel.: +61 2 9409 9100 Email: sales@sophos.com.au

The Pentagon, Abingdon Science Park, Abingdon, OX14 3YP, UK Sophos is the registered trademark of Sophos Ltd. All other product and company names mentioned are trademarks or registered trademarks of

# **SOPHOS**